# Anlage "NIDI

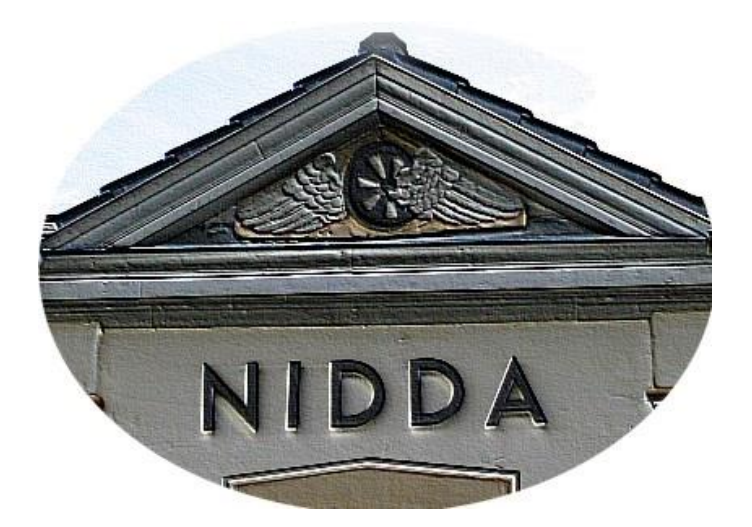

# Eckdaten:

 Format: ANL3/Version 11.1 Anlagenbreite: 4,97 km Anlagenlänge: 1,24 km Niveau: 0 m bis 71 m Rasterdichte: 220 Knoten pro km Gleislänge: 43 km Anzahl der Modelle: ca. 11.560 Bauzeit: ca. 6 Monate Epoche III der Deutschen Bundesbahn Verwendete Zusatztools: JW Gleiseditor, EEPModelFilesConverter-DEV Erstellt mit EEP 9. 3

Der kleine Eisenbahnknotenpunkt "Nidda" im Vogelsberg liegt an der 1871 eröffneten Hauptbahn Gießen-Gelnhausen. Gleichzeitig beginnt hier die Nebenbahn Nidda-Friedberg sowie die "Vogelsbergbahn" nach Schotten, welche bereits im Jahre1960 der Stilllegung zum Opfer fiel.

Bis zum Ende der Epoche III konnte sich der Bahnhof Nidda eines regen Betriebes erfreuen. Hier war gleichzeitig Anfangs- und Endpunkt von Güter- und Personenzügen.

Eine zum Bahnbetriebswerk Friedberg gehörige Lokstation samt Drehscheibe und 5 ständigen Lokschuppen sowie ein nicht gerade geringes Aufkommen an Güterverkehr des gewerbefleißigen Städtchens trugen dazu bei, dieses reizvolle Eisenbahnvorbild genauer zu beleuchten und virtuell umzusetzen.

Die Nebenbahnstrecke Nidda-Schotten erhielt hierbei ein besonderes Augenmerk. Anlass dazu gaben die für unsere heutige Zeit ungewöhnlichen aber dafür äußerst amüsanten Ortsdurchfahrten.

Die Eisenbahn musste hier oftmals die engen Dorfstraßen benutzen. Sehr gemütlich ist es offensichtlich zugegangen, denn noch heute berichten Zeitzeugen, das oftmals erst Hindernisse vor passieren des Zuges aus dem Weg geräumt werden mussten oder Vieh verjagt wurde. Schüler die den Zug benutzten wurden oftmals ertappt, wie sie bisweilen versuchten aus den an den Fenstern montierten Blumenkästen während der Fahrt Blumen zu stibitzen.

Ein klein wenig davon und vielleicht noch ein bisschen mehr möchten wir Ihnen in der vorliegenden virtuellen Anlage näher bringen.

# Das Szenario 1

Diese Version zeigt Ihnen in ca. 30 Minuten einen kleinen Vorgeschmack auf den Fahrbetrieb, welchen Sie so und noch viel intensiver mit der manuellen Version selbst durchführen können. So sind hierbei nur einige Beispiele und Sequenzen des Fahrbetriebes, sowie einige der schönsten Anlagenperspektiven dargestellt.

Nach dem Ladevorgang schaltet die Anlage selbsttätig in den 3D Modus und der Kamera-Ablauf beginnt automatisch. Nach Beendigung des Szenarios ist die Anlage im Stillstand und für weitere eigene Aktionen nicht ausgelegt.

# Manueller Fahrbetrieb und Stellpulte

Die Übersichtlichkeit der Anlage ermöglicht eine einfache Selbstbedienung des gesamten Zugverkehrs. Machen Sie sich vor der Bedienung im Planfenster unbedingt ein Bild über den Gleisplan der gesamten Anlage.

# Die Schattenbahnhöfe

Ein Hauptaugenmerk dieser Anlage richtet sich auf eine einfache Bedienbarkeit.

Von daher liegen die Schattenbahnhöfe zentral im hinteren Bereich der Anlage.

Alle "unterirdischen" Gleise sind aus Gründen der Übersichtlichkeit vorhanden und werden befahren. Auf die EEP-Funktion des "Beamens" wird deshalb bei den Gleistrassen verzichtet.

Die Schattenbahnhöfe sind untereinander teilweise miteinander verbunden. Standard ist immer die Kehrschleife, d.h. Rückkehr eines Zuges von seinem Bestimmungsort.

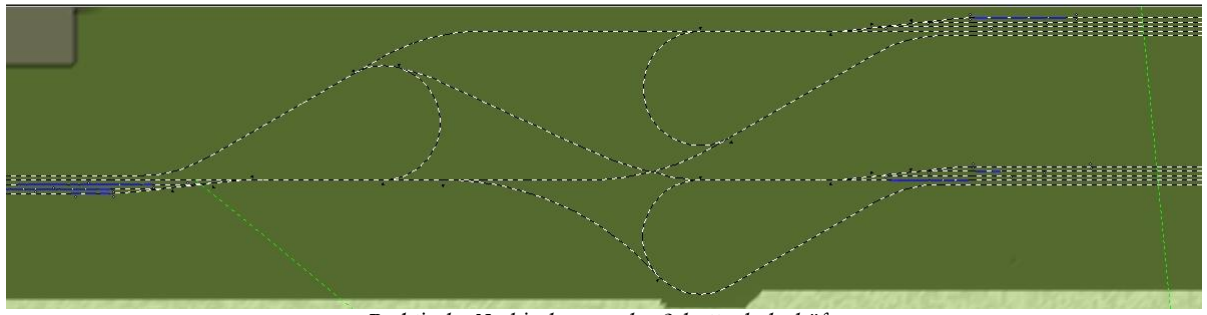

Praktische Verbindungen der Schattenbahnhöfe

Um einen Zug auch einmal im Kreis fahren zu lassen oder auf einen gänzlich anderen Anlagenteil wieder auftauchen zu lassen, können Sie weitere Richtungen wählen. Hierzu stehen Ihnen im 3D Modus einige praktische Wegweiser zur Verfügung.

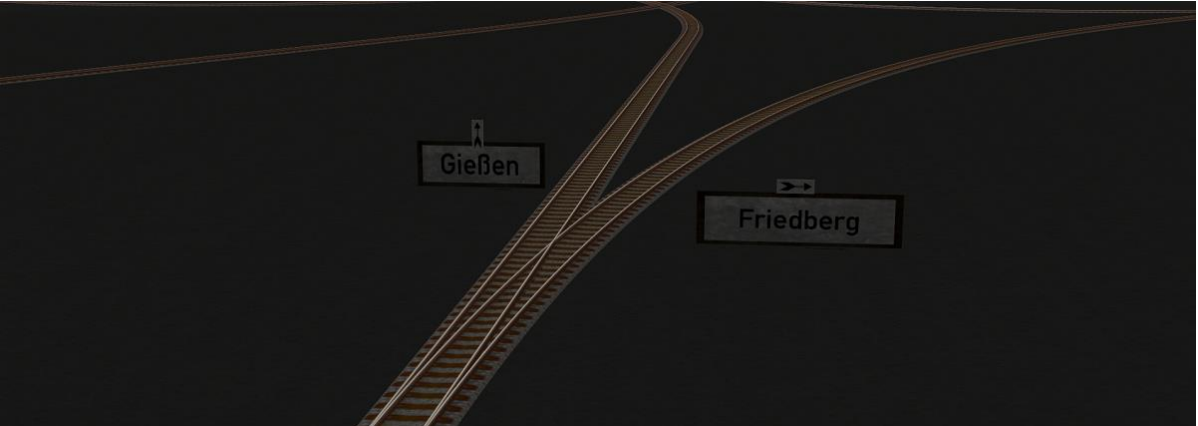

Beispiel für Wegweiser in den Schattenbahnhöfen

Sie müssen alle Züge in den Schattenbahnhöfen zur Ausfahrt auf die Anlage per Hand starten. Die Einfahrt in die Schattenbahnhöfe erfolgt jedoch automatisch. Jeder Zug sucht sich hier selbstständig ein freies Gleis. Sie können hier problemlos Züge austauschen oder neue Züge einsetzen und somit Ihre Lieblingsfahrzeuge zum Einsatz bringen.

Beachten Sie bitte, dass ein Einsetzen eines neuen Zuges in ein freies Gleis der Schattenbahnhöfe, dieses zunächst nicht als besetzt meldet! Von daher sollten Sie neue Züge immer in die extra dafür vorgesehenen Einsetzbereiche platzieren und erst einmal auf die Anlage schicken.

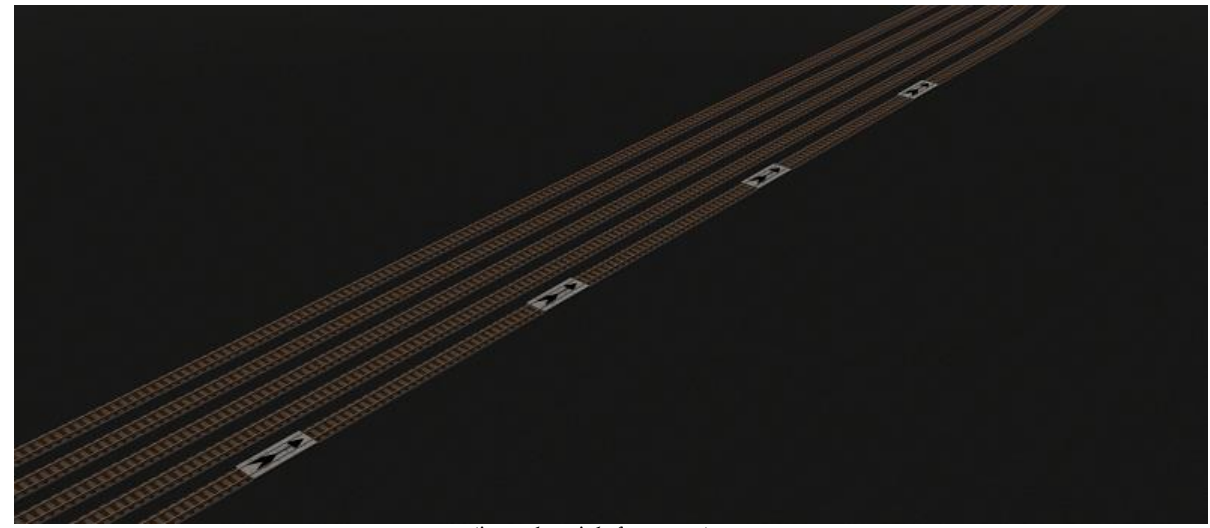

Einsetzbereich für neue Züge

# >>> Achtung beim Zugtausch und für neu einzusetzende Züge: Routeneingabe beachten!

### Vorhandene Routen und deren Wirkungen:

Personenzug: Zug nutzt die Länge der Bahnsteige und fährt nicht über diese hinaus. Kurzzug: Halt etwa in der Mitte der Bahnsteige (z.B. Triebwagen) Zug nutzt die gesamte Länge der Bahnhofsgleise und fährt immer bis zum Ausfahrsignal.

# Die Stellpulte

Die Anlage verfügt über insgesamt 3 Stellpulte (Bahnhof Nidda, Bahnhof Schotten, Privatgleisanschluss in Nidda) Für die Dokumentation wird im Folgenden das Stellpult Nidda dienen. Alle Bedienungen sind auf den jeweiligen weiteren Stellpulten identisch.

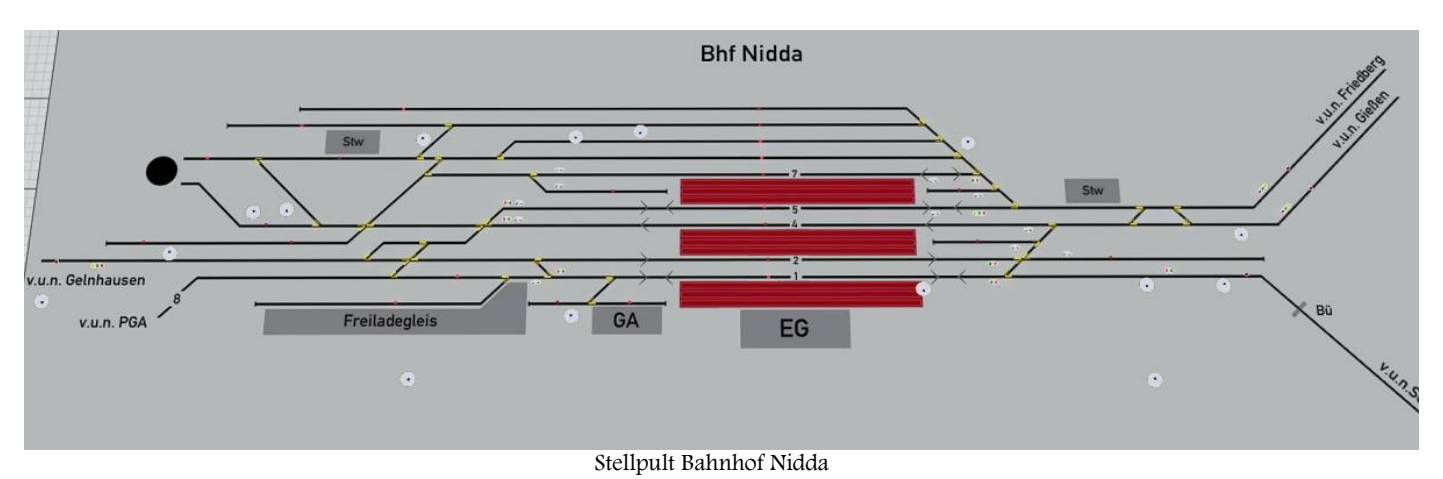

Die Art der Handhabung basiert auf Stellpulten der Modellbahnbranche und weist in diesem Fall keine Fahrstraßensteuerungen per Start und Ziel- Bedienung auf, wie es z.B. aus der Spurplantechnik (oder auch aus unserer Anlage "Vorstadt-Nordost") bekannt ist.

Alle nötigen Elemente müssen vor einer Signalbedienung also immer einzeln in die richtige Stellung gebracht werden.

Schnellanleitung für eine Einfahrt: Starten Sie einen beliebigen Zug in einem Schattenbahnhof Ihrer Wahl, indem Sie auf die jeweilige "H-Tafel" klicken.

Bis der Zug auf der Anlage erscheint, haben Sie nun genügend Zeit, den Fahrweg einzustellen. Schalten Sie dazu Ihre Kamera auf das Stellpult um (alle gespeicherten Kameras für die Stellpulte befinden sich auf den ersten/oberen Kameraspeicherplätzen im Drop-Down-Menü). Wählen Sie ein freies Zielgleis aus und bringen Sie alle hierfür nötigen Weichen und ggfls. auch Flankenschutzeinrichtungen (feindliche Weichen, Gleissperren, Signale) in die erforderlichen Positionen. Stellen sie nun das betreffende Einfahrsignal auf Fahrt. Hierzu ist ein einfacher Klick für HP1 (Fahrt/Grün)), ein Doppelklick für HP2 (Langsamfahrt/Gelb) erforderlich. Sobald der Zug nun auf der Anlage auftaucht, beginnt eine kleine Kameraverfolgung bis zum Halteplatz im Bahnhof.

# Erklärung der Schaltmodule:

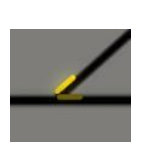

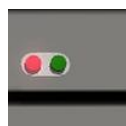

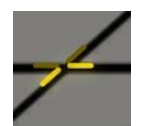

Einfache Weiche Doppelte Kreuzungsweiche (DKW)

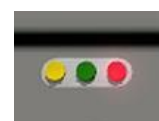

Hauptsignal (einbegriffig/gekoppelt) Hauptsignal (mehrbegriffig/ungekoppelt)

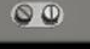

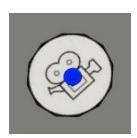

Gleissperrsignal/Gleissperre Kameraschalter (per Klick schnell an die gewünschte Stelle des Geschehens)

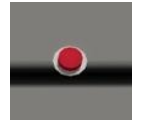

Anrückmelder (Blinkt, wenn ein Zug in Richtung Einfahrsignal unterwegs ist. Gedankenstütze um eine versehentliche Gegenfahrt zu verhindern)

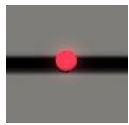

Besetztmelder (Achtung: muss in den meisten Fällen per Hand eingeschaltet werden! Dient im Wesentlichen lediglich als Gedankenstütze)

Anmerkungen zum Besetztmelder: In den Gleisen 1,2,4,5,7 des Bahnhofes Nidda wirken die Besetztmelder Zuggesteuert. Es ist bei Endenden Zügen, Lokwechseln oder "Kopfmachen" darauf zu achten, dass diese in solchen Fällen nicht mehr ordnungsgemäß wirken. Achten Sie bitte selbst zusätzlich auf die ordnungsgemäße Besetzt/Frei-Anzeige und korrigieren Sie dies nötigenfalls per Mausklick.

Anmerkungen zu den Doppelten Kreuzungsweichen: Da die DKW's als Gleisobjekte eingesetzt sind, erhalten diese bei Umstellen auf der Anlage keine ordnungsgemäße Rückmeldung auf dem Stellpult.

Schalten Sie von daher diese Objekte nach Möglichkeit immer vom Stellpult aus bzw. korrigieren Sie die geänderten Weichenstellungen auf Ihren Stellpulten.

# Weitere allgemeine Hinweise zum manuellen Zugbetrieb:

Die Bahnhöfe auf dieser Anlage wurden von Original-Gleisplänen nachgebaut. Von daher werden Sie feststellen, dass einige Fahrmöglichkeiten, die Sie sich vielleicht gerne wünschen, gar nicht möglich sind. Besonderheiten Bahnhof Nidda:

Schauen Sie auf dem Stellpult "Nidda" vor Zulassung einer Zugfahrt auf die Pfeile für die möglichen Fahrtrichtungen. Nicht alle Gleise sind in alle Richtungen für Ein- bzw. Ausfahrten vorgesehen und somit auch keine Signalisierungen vorhanden

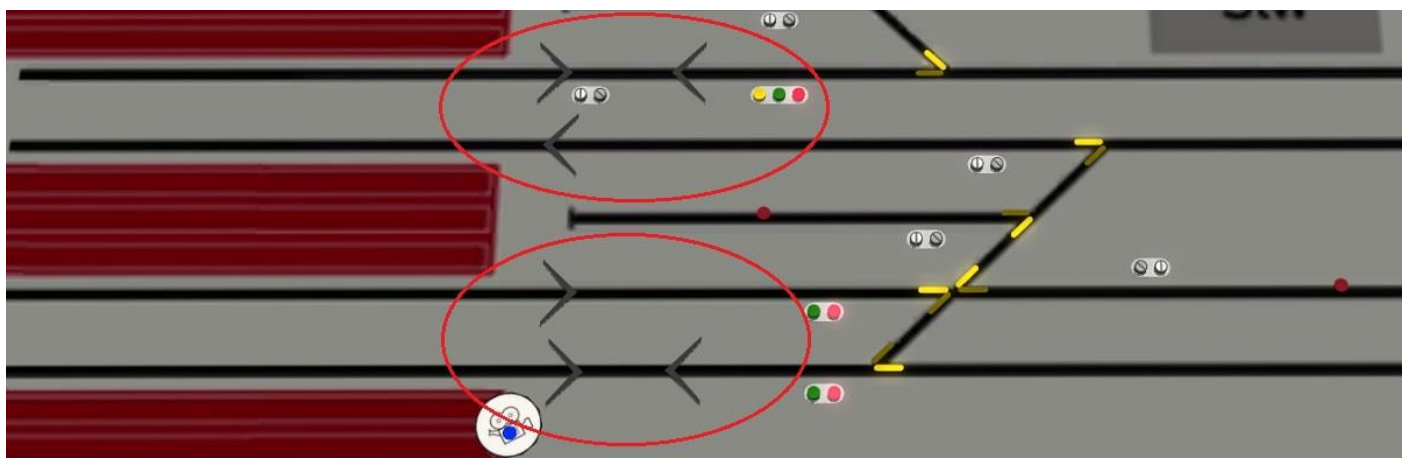

Fahrtrichtungspfeile (Doppelpfeil = beide Fahrtrichtungen möglich, Einzelpfeile = nur für die jeweilige Richtung möglich)

Einfahrten von Friedberg und Gießen sind nach den Gleisen 8-11 (nördlich der Bahnsteige) signalmäßig nicht möglich, da es hier keine "Endsignale" für einen Fahrweg gibt. Ebenso ist es nicht möglich, von Gelnhausen direkt in diese Gleise zu gelangen. Hierzu wurde im Original das "Ziehgleis" südlich der Drehscheibe für derartige Umsetzvorgänge genutzt. Machen auch Sie davon rege Gebrauch, denn so sind Sie direkt dabei, originale Abläufe nachzustellen.

# Besonderheiten Bahnhof Schotten:

Bei der Abwicklung eines Personenzuges nach Gleis 1 (Bahnsteig) ist folgende Vorgehensweise zu beachten: Zug hält am Ende des Bahnsteiges vor dem Prellbock. Hier liegt ein Fahrzeug-Kontaktpunkt mit der Geschwindigkeit "0". Sie müssen den Zug nach Einfahrt also nicht selbst zum Halten bringen. Nach dem

(gedachten) Aussteigen von Reisenden ist der Zug bis über die Weiche 99 zurückzusetzen, die Lokomotive abzukuppeln und umzusetzen.

Bei Bedarf kann Ihre Lokomotive natürlich auch noch zwischenzeitlich die kleine Behandlungsanlage am Lokschuppen nutzen, um Ihre Vorräte zu ergänzen.

Der Bahnhof Schotten weist signaltechnisch einen vereinfachten Nebenbahnbetrieb auf. Somit gab es auch im Original nur ein Einfahrsignal und keine Ausfahr- und Rangiersignale.

# Besonderheiten für die Fahrt von Nidda nach Schotten und Gegenrichtung:

Bei einer Fahrt auf die Nebenstrecke Nidda-Schotten werden die Streckengeschwindigkeiten an den Bahnübergängen sowie während der Ortsdurchfahrt automatisch angepasst. Einen kurzen Stopp für Reisezüge am Haltepunkt "Kohden" müssen Sie ebenfalls nicht extra voreinstellen. Auch der Straßenverkehr wird Ihrer "Eisenbahn" in jedem Fall die Vorfahrt gewähren. Genießen Sie einfach die Fahrt in den "Vogelsberg".

# Straßenverkehr:

Der Straßenverkehr spielt in der Anlage nur eine untergeordnete, sporadische Rolle. Vielmehr geht es nur darum, etwas Fahrzeugbetrieb auf den Straßen erkennen zu lassen. Der Betrieb läuft hierbei automatisch ab. Die Straßenfahrzeuge werden an den Anlagenrändern weg "gebeamt" und tauchen an anderer Stelle wieder aus dem Nichts auf.

# Empfehlungen des Autors

An dieser Stelle noch einige zusätzliche Tipps und Infos zum Betrieb der Anlage.

# Performance:

Beim Bau der Anlage wurde sehr darauf geachtet, auch mit schwächeren PC-Systemen einen flüssigen Ablauf in 3D zu gewähren. Immobilien und Landschaftselemente wurden "framefreundlich" konstruiert und nach Möglichkeit sparsam eingesetzt. Auf verschiedene Details wurde deshalb bewusst verzichtet. Dennoch kann sich bei schwächeren Rechnersystemen in einigen Bereichen ein Abfall der Framerate nicht

vermeiden lassen. An solchen Stellen empfiehlt es sich die Kameraführung so zu wählen, dass sich der Berechnungswinkel von 3D Objekten minimiert. Meistens reicht ein leichter Schwenk zur Seite in Richtung oberen bzw. unteren Anlagenrand.

# Empfohlene Einstellungen:

Datei/Anlageninformationen: Das Häkchen bei der Checkbox "Terrainkachelung reduzieren" entfernen!

Optionen/Werkzeugkasten: Helligkeit: etwas erhöhen (bis maximal 1,23) Alle weiteren Einstellungen, insbesondere zur Optimierung der Grafikeigenschaften sind Abhängig von Ihrer Hardwareausstattung.

Umwelteinstellungen (Sonnensymbol): Sonne: Die besten Farbwerte der Bodentexturen im Einklang mit den Gleisstilen erhalten Sie zwischen 12und14 Uhr Orientierung der Haupthimmelsrichtung: Der obere Anlagenrand = Süden Jahreszeit: Frühling

# Mitwirkende:

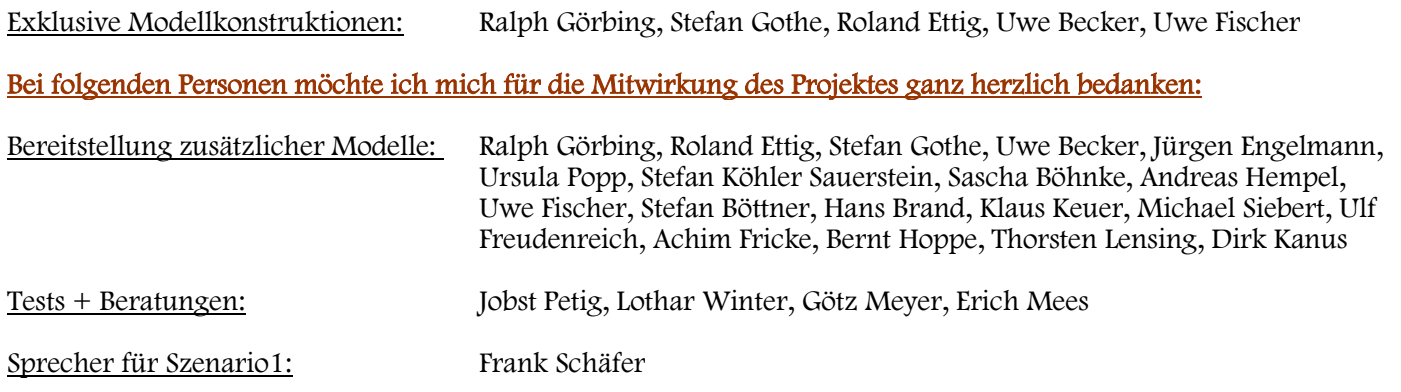

Für Fragen, Anregung oder Kritik stehe ich gerne zur Verfügung. Bitte E- Mail senden an: mail@diebahnkommt.net Weitere Informationen: http://diebahnkommt.net/

Copyright-Hinweis: Alle mit der Anlage "Nidda" veröffentlichten Modelle, Bilder und Daten unterliegen dem Urheberrecht. Jede Vervielfältigung, Veröffentlichung oder gewerbliche Verwendung bedarf der Zustimmung des Autors.

Das Abfilmen/Mitschneiden/Streamen von Szenarien und dessen Online- Veröffentlichung ist nicht gestattet.

Folgende Lizenz bezieht sich auf mehrere Modelle in dieser Anlage:

One or more textures on this 3D model have been created with images from CGTextures.com. These images may not be redistributed by default, please visit www.cgtextures.com for more information.

Viel Spaß beim Betrieb der Anlage und vielleicht einige Anregungen beim Aufbau eigener Anlagen wünscht Ihnen…

Andreas Großkopf

©Andreas Großkopf 04/2015